## **Implementation of Customizable Reports Based on JasperReport**

### **Haobo Liu, Hua Ye, Yanlan Yang**

School of Automation, Southeast University, Nanjing Jiangsu Email: 220141386@seu.edu.cn, zhineng@seu.edu.cn, yyl@seu.edu.cn

Received: Jan.  $4^{\text{th}}$ , 2017; accepted: Jan. 21 $^{\text{st}}$ , 2017; published: Jan. 24 $^{\text{th}}$ , 2017

#### **Abstract**

**JasperReport needs to modify and recompile the report template when a report with different data is generated. To solve this problem, we select JavaBean as the data source, and use IReport to design a general report template, which is automatically adapted to the length of the data source. On the basis of JavaWeb, we coordinate with the design of the database, the background code and the front page. Taking the production report as an example, a custom report is achieved by using the webpage to choose the machines and the dates.**

### **Keywords**

**JasperReport IReport, Report Template, Production Report, Custom Report**

# 一种基于**JasperReport**的定制报表的实现

## 刘浩波,叶桦,仰燕兰

东南大学自动化学院,江苏 南京 Email: 220141386@seu.edu.cn, zhineng@seu.edu.cn, yyl@seu.edu.cn

收稿日期:2017年1月4日;录用日期:2017年1月21日;发布日期:2017年1月24日

## 摘 要

**JasperReport**在生成格式相同数据不同的报表时,需要修改报表模板并且重新编译。针对这个问题,选 择**JavaBean**作为数据源,使用**IReport**设计一个相对通用的报表模板,自动适应数据源的长度。在 **JavaWeb**的基础上,同时配合数据库、后台代码与前端页面的设计。以生产报表为例,通过网页进行机 台和日期的选择,实现了报表的定制。

## 关键词

## **JasperReport IReport**,报表模板,生产报表,定制报表

Copyright © 2017 by authors and Hans Publishers Inc. This work is licensed under the Creative Commons Attribution International License (CC BY). <http://creativecommons.org/licenses/by/4.0/>

 $\odot$   $\odot$ Open Access

## **1.** 引言

JasperReport 是一个强大、灵活的开源报表生成工具,适用于各种 Java 应用程序,是当前 Java 开发 者最常用的报表工具之一[\[1\]](#page-8-0)。利用 JasperReport 生成报表, 首先需要设计报表模板, 然后对报表模板进 行编译、填充等过程,生成最终的报表[\[2\]](#page-8-1)。如果需要修改报表的数据,一般情况下需要修改报表模板, 再重新编译,这种方法有两个缺陷:一是报表模板的修改需要写 SQL 语句进行数据的查询,因此只有懂 数据库的程序员才能够修改报表模板,普通的用户是无法操作的;二是在 Web 报表的实现中,由于报表 的生成是在服务器上进行的,因此需要上传修改后的报表模板到服务器,才能生成报表[\[3\]](#page-8-2)。虽然已经有 一些方法利用网页的二次开发,能够在网页上修改报表模板[\[4\]](#page-8-3),但是工作量巨大,仍然要写 SQL 语句查 询数据,普通用户还是无法操作。上述的缺陷主要是由报表模板的变化带来的。针对这一情况,本文利 用 JavaWeb 编程, 通过对报表工具 JasperReport 的定制, 设计一个相对通用的报表模板, 实现了在网页 上定制报表的功能。

## **2. JasperReport** 工作方式的选择

#### **2.1.** 报表生成过程

JasperReport 是用 Java 开发的报表工具,能够展示丰富的页面内容,并将之转换成 PDF、HTML、 XLS 等格式。IReport 是为 JasperReport 设计的报表可视化设计器, 用于生成 JasperReport 所使用的报表 模板[\[5\]](#page-8-4)。IReport 支持可视化、拖拽式的开发方式。因为 JasperReport 本身并未提供可视化报表设计工具, IReport 的出现正好弥补了这个缺陷。

使用 JasperReport 生成报表的过程[如图](#page-2-0) 1 所示, 共有以下四个步骤[\[6\]](#page-8-5): 使用 IReport 设计报表模板, 文件后缀是 jrxml;编译并校验报表模板, JasperReport 读取 jrxml 文件, 验证格式, 输出 jasper 文件; 选 择数据源,填充数据,形成有数据的报表,输出实例化的 JasperPrint 类;输出报表, JasperReport 可以输 出多种形式的报表,如 PDF、HTML、XLS 等。

## **2.2.** 数据源的选择

#### **2.2.1.** 以数据库作为数据源

以数据库作为数据源的方式[如图](#page-2-1) 2 所示, 即在报表模板中定义 SQL 语句, 用于直接查询数据库。后 台只需要事先提供数据库与报表之间的连接即可[\[1\]](#page-8-0)。这种方式获取数据效率高,且不需要后台代码的支 持,所以被广泛运用。但是由于报表工具对数据的处理不够灵活,所以缺乏一些定制的功能。

#### **2.2.2.** 以 **JavaBean** 作为数据源

以 JavaBean 作为数据源的方式[如图](#page-2-2) 3 所示, 后台作为数据库与报表之间的媒介。后台先获取数据库 的数据,经过拼装打包成需要的数据,以 JavaBean 的形式传给报表。这种方式效率不高,但是可以通

<span id="page-2-1"></span><span id="page-2-0"></span>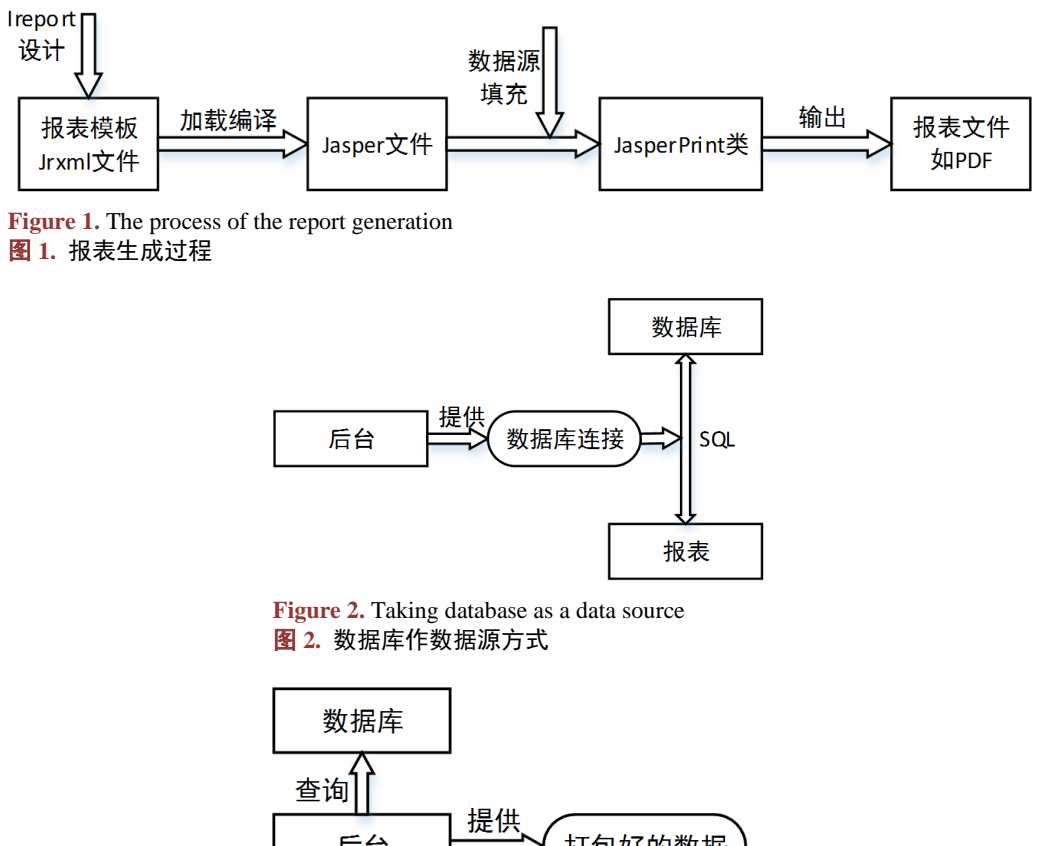

打包好的数据 后台 JavaBean

报表

**Figure 3.** Taking JavaBean as a data source 图 **3.** JavaBean 作数据源方式

<span id="page-2-2"></span>过后台处理数据,因此适用一些需要定制报表的场合。

当要生成数据不同的报表时,以数据库作为数据源,只需要修改报表模板即可,但是报表模板的修 改比较复杂,而且需要写 SQL 语句,所以只适合程序员修改。而以 JavaBean 作为数据源,可以让不懂 数据库的用户在前端页面配置数据,通过后台拼装数据,完成相同的目标。但是需要一些后台代码和前 端页面的配合。本文选择以 JavaBean 作为数据源。

## **3.** 数据库设计

### **3.1.** 生产报表的内容

生产报表的内容[如图](#page-3-0) 4 所示。每个报表记录的是若干机台在某几天的产量和利用率的情况,其中:

$$
和用率 = \frac{{}_{1}H\triangleq 1.777\frac{1}{2}}{{}_{1}H\triangleq 1.777\frac{1}{2}}
$$

由于机台的产能是固定的,维护在机台信息中,因此机台利用率就可以通过产量和机台信息计算出 来。

## **3.2.** 数据库表的设计

我们使用 MySql 数据库,设计[了表](#page-3-1) 1~表 3, 分别存储报表信息、机台信息和产量信息。

<span id="page-3-0"></span>由于我们原本就需要对查询所得的数据在后台进行拼装,那么为了减少记录的数量,同时使报表的 每条记录的信息更加直观,所以部分的一对多关系我们采用字符串的方式进行存储,如所选机台序列、 所选日期序列等。上述的表中[,表](#page-3-2) 2 机台信息是事先录入在数据库的[,表](#page-3-3) 3 产量信息是由机台每日上传 的[。表](#page-3-1) 1 则是用户自己定制的,用户可以选择某几个机台和某几个日期,来生成对应的报表。

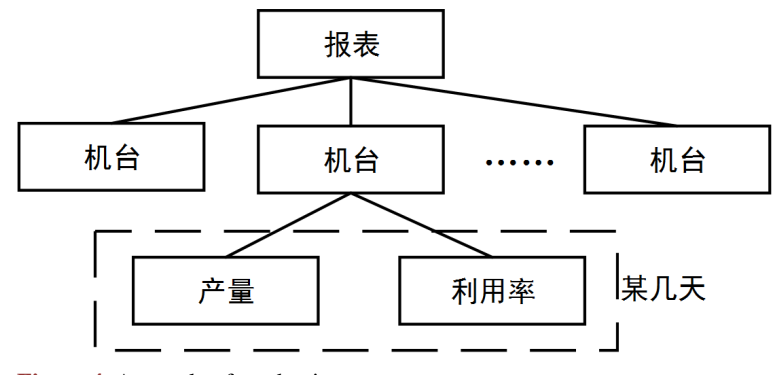

**Figure 4.** A sample of production report 图 **4.** 生产报表的内容

<span id="page-3-1"></span>**Table 1.** Report information table (t\_report) 表 **1.** 报表信息表(t\_report)

<span id="page-3-2"></span>**Table 2.** Machine information table (t\_mashine) 表 **2.** 机台信息表(t\_mashine)

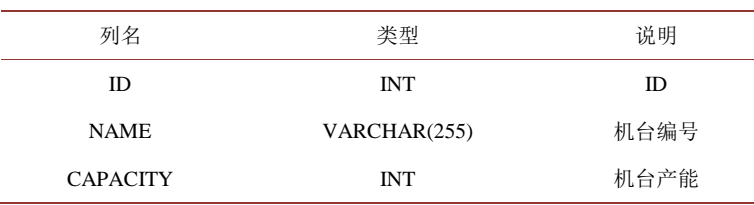

<span id="page-3-3"></span>**Table 3.** Production information table (t\_data) 表 **3.** 产量信息表(t\_data)

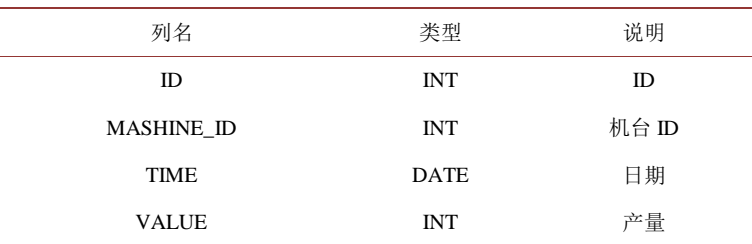

## **4.**报表实现

#### **4.1.** 数据包格式

由 2.2.2 可知, 我们选择 JavaBean 作为数据源, 即后台先获取数据库的数据, 经过拼装打包成需要 的数据, 以 JavaBean 的形式传给报表。结合 3.1 生产报表的内容, 拼装得到的 JavaBean [如图](#page-4-0) 5 所示。

其中,有三个对象,分别是 ReportBean、ItemBean 和 ValueBean。一个 ReportBean 包含若干 ItemBean, 一个 ItemBean 包含若干 ValueBean。ReportBean 是报表类,包含了标题 title、日期栏 columns、机台信息 items 和合计栏 totals。ItemBean 是机台信息类,包含了机台编号 mashine、机台产能 capacity 和产量信息 values。ValueBean 是产量信息类,包含了日期 time 和产量 value。

#### **4.2.** 报表模板的设计

设计一个通用的报表模板是解决问题的关键[\[7\]](#page-8-6)。这个报表模板应该能自动适应数据包的长度并且将 数据填写到正确的位置上。由上述的分析可知,机台信息、日期栏、合计栏、产量信息这几项属于 ArrayList, 长度是可变的。设计的报表模板[如图](#page-4-1) 6 所示。

其中有标题 title 字段,而日期栏、机台栏、合计栏、机台统计图栏均以子报表的形式存在,每一个 子报表都能展示一组循环的数据,通过子报表的嵌套,可以看出类的嵌套关系。我们以机台栏的子报表 为例,进行分析。机台信息 items 的子报表[如图](#page-5-0) 7 所示。

它是纵向循环的, 其中有 mashine 字段, 而机台产量 capacity 由于只做计算而并不在报表中显示, 因 此作为变量传递到产量信息的子报表中。而产量信息的子报表[如图](#page-5-1) 8 所示。

它是横向循环的, 其中有产量字段, 而机台利用率\_value 则是由 value/capacity 计算而来。

<span id="page-4-0"></span>从上面的分析,我们可以看出,在报表模板中,利用子报表可以显示循环的数据,利用子报表的 嵌套关系可以解析数据包中类的嵌套关系。因此,可以让报表模板适应数据的长度并正确地显示循环 数据。

<span id="page-4-1"></span>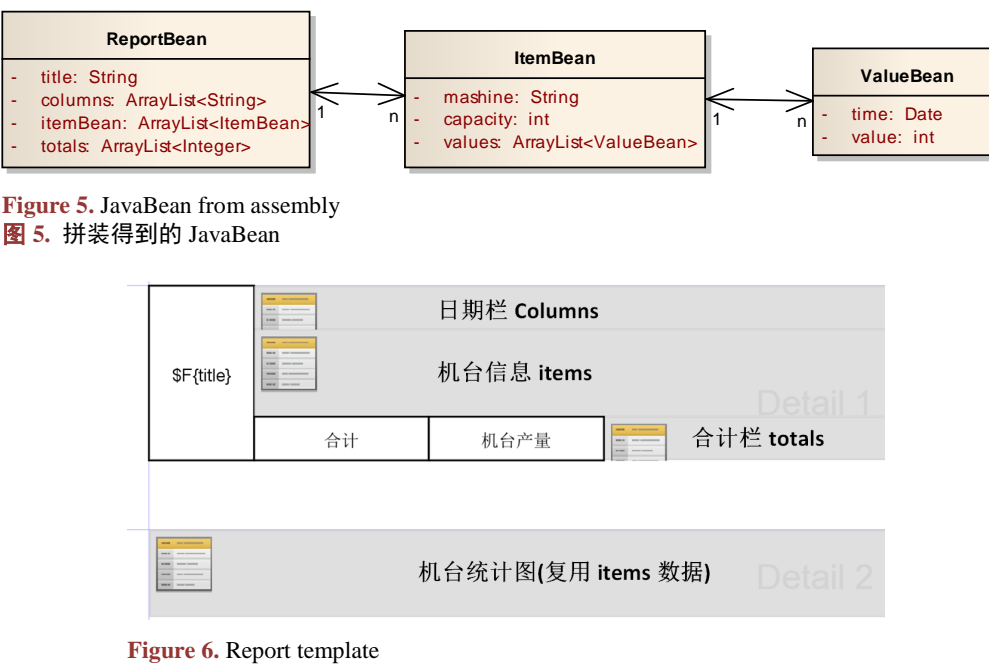

图 **6.** 报表模板

## **5.** 测试

## **5.1.** 测试前提

程序上使用 Spring MVC + MyBatis 的框架,并且融入了报表工具 JasperReport [\[8\]](#page-8-7)。已经完成了下列 代码:前端页面可以选择机台和日期。后台从数据库获取数据并拼装成 JavaBean,传递给报表。报表模 板已经完成,报表模板经过编译和填充,能够生成报表文件。

机台数据已经存储在数据库中,[如表](#page-5-2) 4 所示。以第一条数据为例,表示 ID 为 1 的机台编号为 M1\_001, 产能为 2000。

产量数据也已经存储在数据库中,[如表](#page-5-3) 5 所示。同样以第一条数据为例,表示 ID 为 1 的记录, 其中 机台 ID 为 1, 日期为 2016 年 7 月 10 日, 产量为 1840。

## **5.2.** 测试目标

<span id="page-5-0"></span>利用同一个报表模板,生成两张格式相同、数据不同的生产报表。第一张报表名为测试报表 1,内 容为机台 M1\_001 至 M1\_004 在 7 月 10 日至 7 月 16 日的产量。第二张报表名为测试报表 2, 内容为机台 M1\_005 至 M1\_006 在 7 月 12 日至 7 月 19 日的产量。

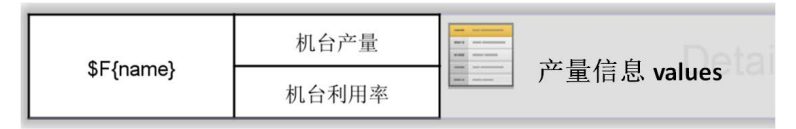

**Figure 7.** Subreport of machine information 图 **7.** 机台信息子报表

<span id="page-5-1"></span>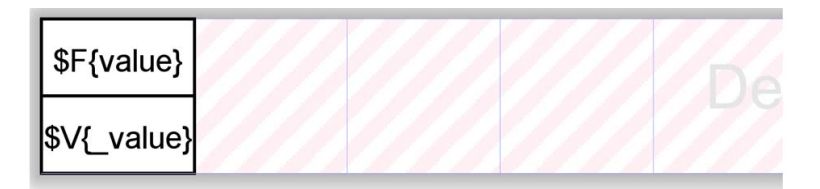

**Figure 8.** Report template 图 **8.** 报表模板

<span id="page-5-2"></span>**Table 4.** Data of machine 表 **4.** 机台数据

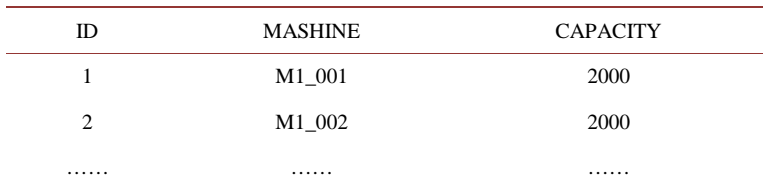

<span id="page-5-3"></span>**Table 5.** Data of production 表 **5.** 产量数据

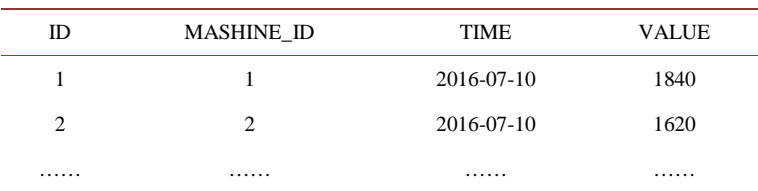

## **5.3.** 测试过程

打开报表管理的界面,新增第一张报表,名称为测试报表 1, 机台选择 M1\_001 至 M1\_004, 日期选 择 7 月 10 日至 7 月 16 日, 点击保存, [如图](#page-6-0) 9 所示。

<span id="page-6-0"></span>类似的方法,在不修改报表模板的情况下,新增第二张报表,名称为测试报表 2, 机台选择 M1\_005 至 M1\_006, 日期选择 7 月 12 日至 7 月 19 日, 点击保存, [如图](#page-6-1) 10 所示。

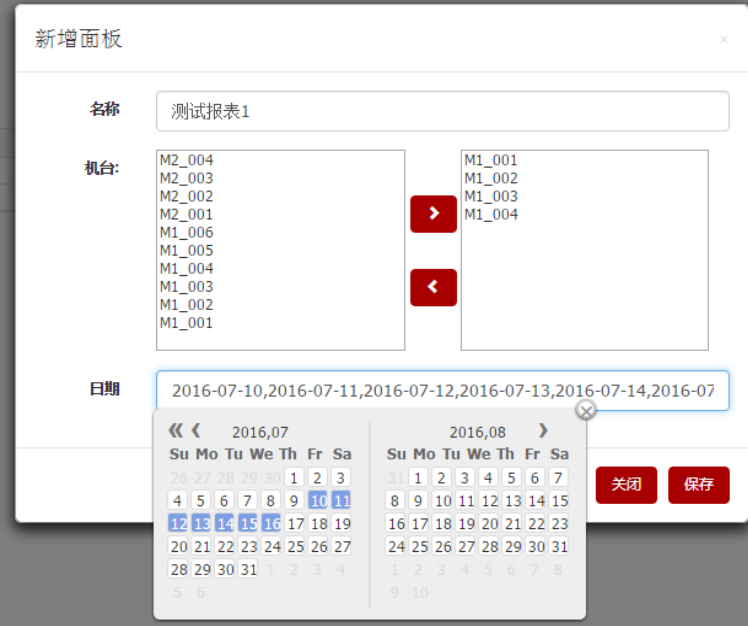

**Figure 9.** Added test report 1 图 **9.** 新增测试报表 1

<span id="page-6-1"></span>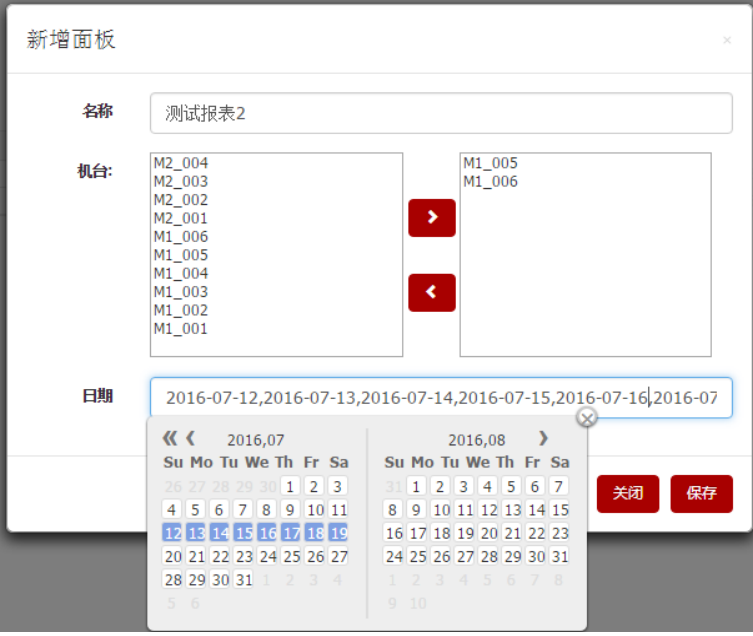

**Figure 10.** Added test report 2 图 **10.** 新增测试报表 2

<span id="page-7-0"></span>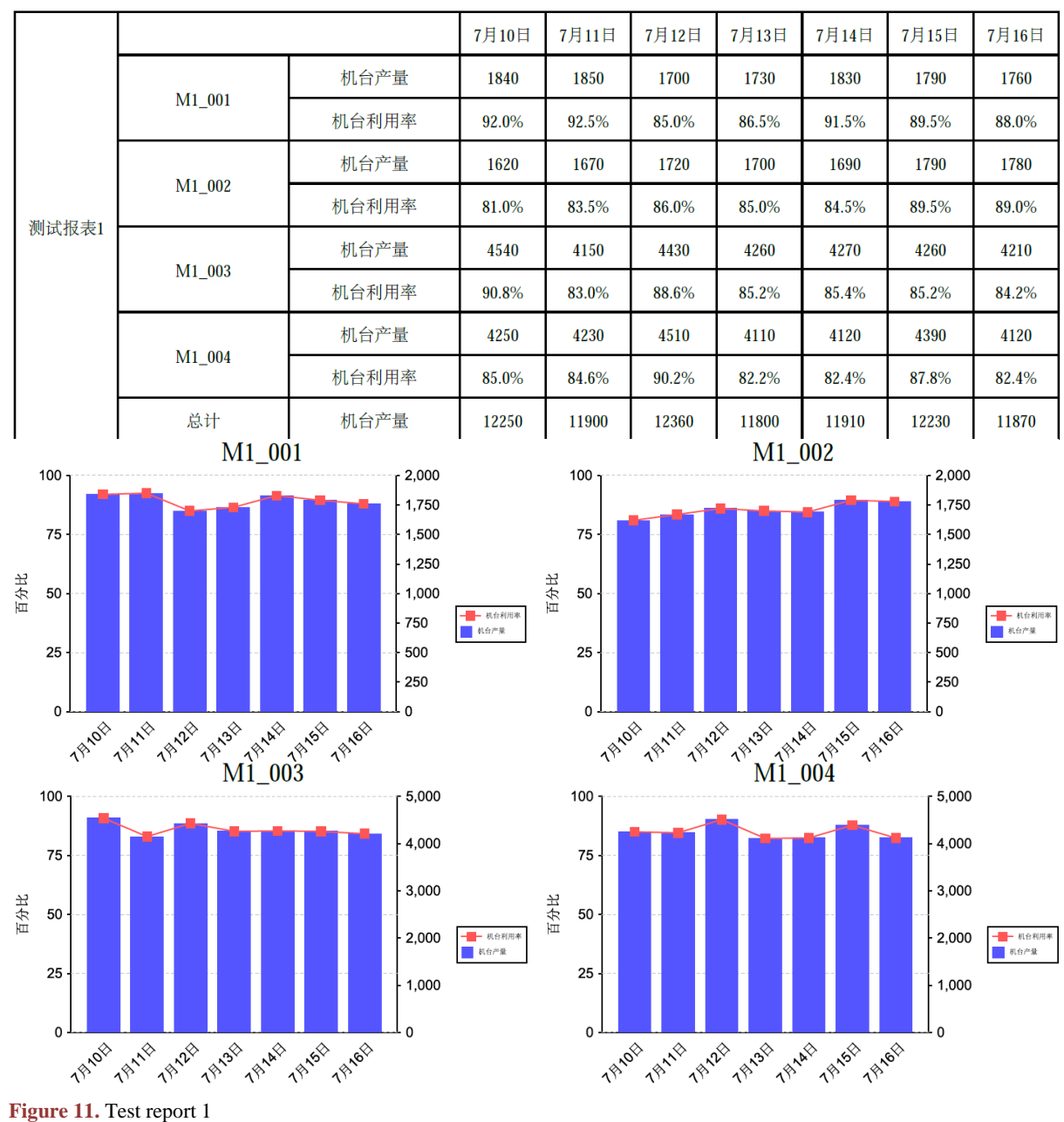

图 **11.** 测试报表 1

分别预览测试报表 1、2,得带[如图](#page-7-0) 11[、图](#page-8-8) 12 的两张报表。

我们通过前端页面上的选择,利用一个通用的报表模板,实现格式相同数据不同的两张报表的生成, 实现了测试的目标。

## **6.** 结束语

本文在报表工具 JasperReport 的基础上, 以设计一个相对通用的报表模板为核心, 选择 JavaBean 作 为数据源,通过数据库设计、后台代码实现与前端页面的配合,使用户在不需要修改报表模板的情况下, 通过前端页面得到自己想要数据的报表,实现了生产报表的定制。本文是 JasperReport 的一种改进方式,

<span id="page-8-8"></span>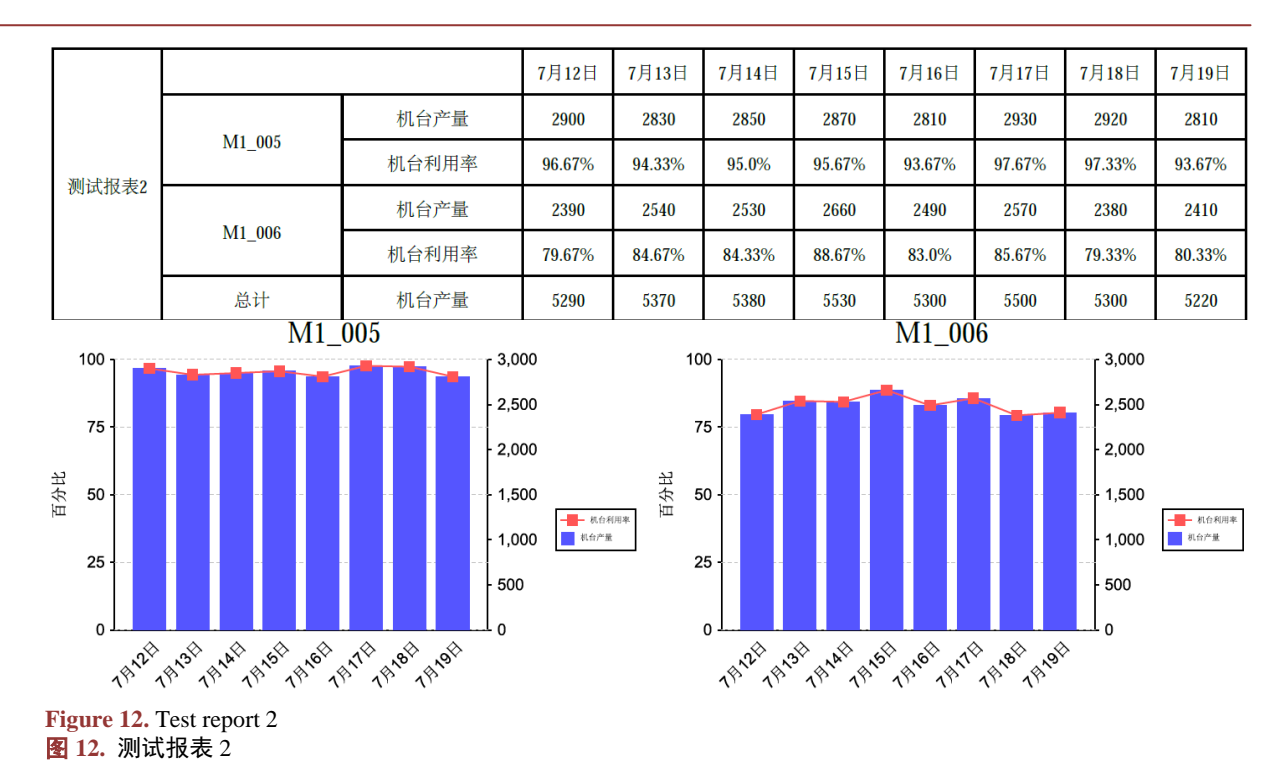

也为 Web 报表的定制提供了一种新的思路。

## 参考文献 **(References)**

- <span id="page-8-0"></span>[1] 孙磊磊. 基于 J2EE 的施工项目管理系统的设计与实现[D]: [硕士学位论文]. 苏州: 苏州大学, 2014.
- <span id="page-8-2"></span><span id="page-8-1"></span>[2] 谭健欣, 刘宗妹. 基于 JasperReports 的 Web 报表设计与实现[J]. 电脑编程技巧与维护, 2014(20): 48-50.
- [3] 余建成. 基于生产系统使用的 Web 自定义报表设计[J]. 计算机与数字工程, 2016(6): 1176-1180.
- <span id="page-8-3"></span>[4] 秦涛. 可配置 WEB 报表二次开发平台的设计与实现[D]: [硕士学位论文]. 北京: 北京邮电大学, 2014.
- <span id="page-8-4"></span>[5] 艾飞. 面向多任务的报表管理系统运行器的设计与实现[D]: [硕士学位论文]. 沈阳: 中国科学院研究生院(沈阳 计算技术研究所), 2014.
- <span id="page-8-5"></span>[6] 马志超. 基于 J2EE 的财务数据报表系统的设计与实现[D]: [硕士学位论文]. 吉林: 吉林大学, 2016.
- <span id="page-8-6"></span>[7] 黄钰. 基于 Flex 和 JasperReport 报表工具的设计与实现[D]: [硕士学位论文]. 广州: 华南理工大学, 2010.
- <span id="page-8-7"></span>[8] 夏明星. 基于 J2EE 框架的电力企业信息系统的报表定制及权限管理模块设计与实现[D]: [硕士学位论文]. 北京: 北京邮电大学, 2014.

## **Hans汉斯**

## 期刊投稿者将享受如下服务:

- 1. 投稿前咨询服务 (QQ、微信、邮箱皆可)
- 2. 为您匹配最合适的期刊
- 3. 24 小时以内解答您的所有疑问
- 4. 友好的在线投稿界面
- 5. 专业的同行评审
- 6. 知网检索
- 7. 全网络覆盖式推广您的研究

投稿请点击: <http://www.hanspub.org/Submission.aspx> 期刊邮箱: [csa@hanspub.org](mailto:csa@hanspub.org)